# Dell Pro Wireless Keyboard and Mouse KM5221W

User's Guide

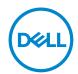

# Notes, Cautions, and Warnings

2022-03

Rev. A01

| Ø           | NOTE: A NOTE indicates important information that helps you make better use of your computer.               |
|-------------|----------------------------------------------------------------------------------------------------|
| $\triangle$ | CAUTION: A CAUTION indicates potential damage to hardware or loss of data if instructions are not followed. |
| ⚠           | WARNING: A WARNING indicates a potential for property damage, personal injury, or death.                    |
|             |                                                                                                    |
|             |                                                                                                    |
|             |                                                                                                    |
|             |                                                                                                    |
|             |                                                                                                    |
|             |                                                                                                    |
|             |                                                                                                    |
|             |                                                                                                    |
|             |                                                                                                    |
|             |                                                                                                    |
|             |                                                                                                    |
|             |                                                                                                    |
|             |                                                                                                    |
|             |                                                                                                    |
|             | <b>D21-2022 Dell Inc. or its subsidiaries. All rights reserved.</b> Dell, EMC, and other trademarks are     |
| trade       | emarks of Dell Inc. or its subsidiaries. Other trademarks mav be trademarks of their respective owners      |

# **Contents**

| Notes, Cautions, and Warnings                        | 2  |
|------------------------------------------------------|----|
| What's in the box                                    | 5  |
| Keyboard features                                    | 6  |
| Mouse features                                       | 7  |
| Dell Peripheral Manager                              | 8  |
| Setting up your wireless keyboard                    | 9  |
| Setting up your wireless mouse                       | 11 |
| Pairing your wireless keyboard and mouse             | 14 |
| Pairing your keyboard and mouse using the USB dongle | 14 |
| Keyboard specifications                              | 16 |
| General                                              | 16 |
| Electrical                                           | 16 |
| Physical characteristics                             | 16 |
| Environmental                                        | 17 |
| Wireless                                             | 17 |
| Mouse specifications                                 | 18 |
| General                                              | 18 |
| Electrical                                           | 18 |
| Physical characteristics                             | 18 |
| Environmental                                        | 19 |
| Wireless                                             | 19 |

| Troubleshooting                                           | 20 |
|-----------------------------------------------------------|----|
| •                                                         |    |
| Statutory Information                                     | 23 |
| Warranty                                                  | 23 |
|                                                           |    |
| Limited warranty and return policies                      | 25 |
| For U.S. customers:                                       | 23 |
| Car Communication Middle Contains and African acceptances | 07 |
| For European, Middle Eastern and African customers:       | 23 |
| For non-U.S. customers:                                   | 23 |
|                                                           |    |

## What's in the box

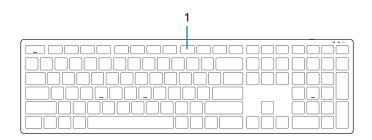

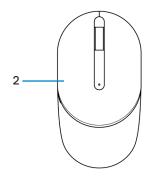

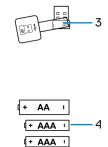

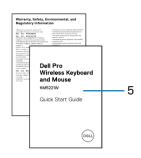

- 1 Keyboard
- 3 USB dongle
- 5 Documents

- 2 Mouse
- 4 Batteries (AA-type and AAA-type)

## **Keyboard features**

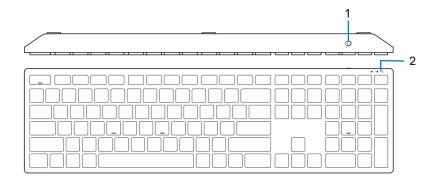

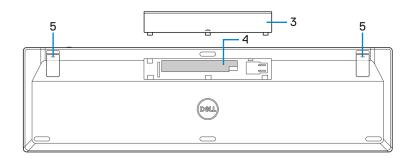

- 1 Power switch
- 3 Battery cover
- 5 Keyboard feet

- 2 Battery-status light
- 4 Battery compartment

## Mouse features

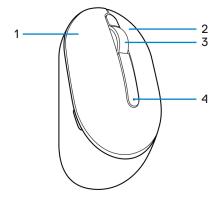

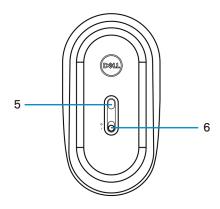

- 1 Left button
- 3 Scroll wheel
- 5 Optical sensor

- 2 Right button
- 4 Battery-status light
- 6 Power switch

## **Dell Peripheral Manager**

Dell Peripheral Manager software enables you to perform the following:

- View device information such as firmware version and battery status through the Info
  tab.
- · Upgrade the latest firmware updates on your devices.

For more information, see *Dell Peripheral Manager User's Guide* on the product page at <a href="https://www.dell.com/support/drivers">https://www.dell.com/support/drivers</a>.

## Setting up your wireless keyboard

1 Using your fingertip, pry open the battery cover.

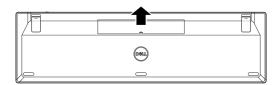

2 Install the AAA batteries into the battery compartment.

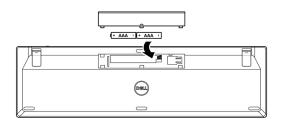

3 Replace the battery cover.

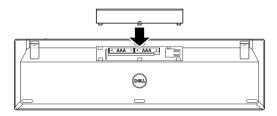

4 Open and extend the keyboard feet.

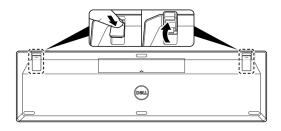

5 Slide the power switch to turn on the keyboard.

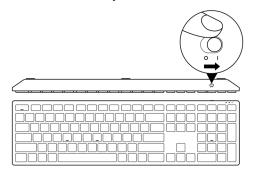

NOTE: Ensure that the distance between your computer and keyboard is within 0.5 meters.

# Setting up your wireless mouse

1 Locate the slot on the side of the mouse cover. Using your fingertip, pry open the mouse cover.

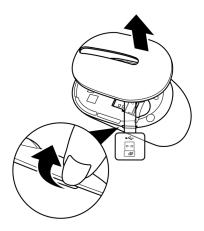

2 Remove the USB dongle from its compartment.

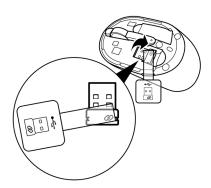

3 Install the AA battery into the battery compartment.

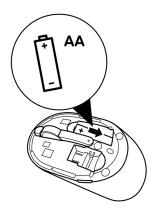

4 Replace the mouse cover.

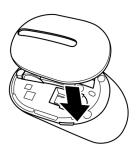

#### 5 Slide the power switch to turn on the mouse.

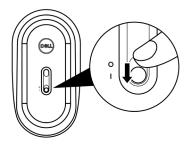

NOTE: Ensure that the distance between your computer and mouse is within 0.5 meters.

### Pairing your wireless keyboard and mouse

Your Dell wireless keyboard and mouse can be paired with devices using the USB dongle. You can pair and switch between a laptop, desktop, or any compatible mobile device.

#### Pairing your keyboard and mouse using the USB dongle

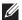

NOTE: You can connect a device to your wireless keyboard and mouse using the Dell Universal pairing or Dell Peripheral Manager.

- Detach the dongle tag from the USB dongle.
- 2 Connect the Dell Universal USB dongle to the USB port on your computer.

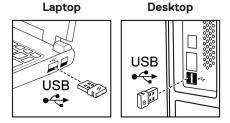

3 Slide the power switch to turn on the keyboard.

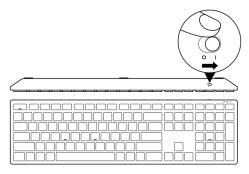

4 Slide the power switch to turn on the mouse.

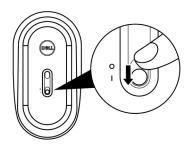

The keyboard and mouse are paired with your computer.

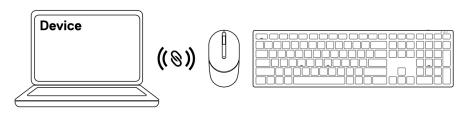

### **Keyboard specifications**

#### General

Model number KB500

Connection type Wireless (2.4 GHz with nano dongle)

System requirement 
• Windows Server 2012; 2012 R2, 2016 (RF dongle only)

Windows 8, 32/64-bitWindows 10, 32/64-bit

Windows 11AndroidChrome

· Linux 6.x, Ubuntu

Free-DOS (RF dongle only)

#### **Electrical**

Operating voltage 2 V ~ 3.2 V

Battery life Approximately 36 months
Battery type AAA Batteries (1400 mAH)

#### Physical characteristics

Weight (with battery) 421 g (0.93 lb)
Weight (without battery) 400 g (0.88 lb)

Dimensions:

 Length
 123 mm (4.85 in.)

 Width
 433 mm (17.05 in.)

 Height
 34 mm (1.34 in.)

#### **Environmental**

Temperature:

Operating -10°C to 50°C (14°F to 122°F)

Storage -40°C to 65°C (-40°F to 149°F)

Storage humidity 95% maximum relative humidity;

non-condensing

#### **Wireless**

RF protocol 2.4 GHz RF

Range • Up to 10 m radio range.

• No performance degradation up to maximum radio

range (10 m).

### Mouse specifications

#### General

Model number MS300

Connection type Wireless (2.4 GHz with nano dongle)

System requirement 
• Windows Server 2012; 2012 R2, 2016 (RF dongle only)

Windows 8, 32/64-bitWindows 10, 32/64-bit

Windows 11AndroidChrome

· Linux 6.x, Ubuntu

Free-DOS (RF dongle only)

#### **Electrical**

Operating voltage 1.6 V ~ 0.9 V

Battery life Approximately 36 months
Battery type AA Battery (2850 mAH)

#### Physical characteristics

Weight (with battery) 92 g (0.21 lb)
Weight (without battery) 65 g (0.15 lb)

Dimensions:

 Length
 115 mm (4.52 in.)

 Width
 62 mm (2.44 in.)

 Height
 39 mm (1.53 in.)

#### **Environmental**

Temperature:

Operating -10°C to 50°C (14°F to 122°F)

Storage -40°C to 65°C (-40°F to 149°F)

Storage humidity 95% maximum relative humidity;

non-condensing

#### **Wireless**

RF protocol 2.4 GHz RF

Range • Up to 10 m radio range.

• No performance degradation up to maximum radio

range (10 m).

# **Troubleshooting**

| Problems                          | Possible solutions                                                                                                    |
|-----------------------------------|----------------------------------------------------------------------------------------------------|
| Keyboard/mouse is not functioning | 1 Check if the batteries are inserted in the correct orientation.<br>The batteries "+" and "-" ends should be placed as indicated<br>on the battery compartment.                                                                    |
|                                   | 2 Check the battery level.                                                                                                    |
|                                   | <ul> <li>If the device uses the rechargeable batteries, ensure that<br/>the batteries are fully charged.</li> </ul>                                                                                                    |
|                                   | <ul> <li>If the batteries are exhausted, replace them with a new<br/>ones.</li> </ul>                                                                                                    |
|                                   | 3 Turn off the device, and then turn it on. Check if the battery-status light is flashing amber 10 times, indicating that the battery power is low. If the batteries are fully depleted, the battery-status light will not turn on. |
|                                   | 4 Restart your computer.                                                                                                    |
|                                   | 5 Ensure that the USB dongle is directly connected to your computer.                                                                                                    |
|                                   | <ul><li>Avoid using the port replicators, USB hubs, and so on.</li><li>Change the USB port.</li></ul>                                                                                                    |
|                                   | 6 Ensure that the distance between your computer and keyboard/mouse is within 0.5 meters.                                                                                                    |

| Problems                                           | Possible solutions                                                                                                    |
|----------------------------------------------------|----------------------------------------------------------------------------------------------------|
| Unable to pair<br>the keyboard/<br>mouse with your | Check the battery level.     If the device uses the rechargeable batteries, ensure that the batteries are fully charged.  If the device uses the rechargeable batteries, ensure that the batteries are fully charged.                                                                                                    |
| computer                                           | <ul> <li>If the batteries are exhausted, replace them with a new ones.</li> <li>2 Turn off the device, and then turn it on. Check if the battery-status light is flashing amber 10 times, indicating that the battery power is low. If the batteries are fully depleted, the battery-status light will not turn on.</li> <li>3 Restart your computer.</li> <li>4 Ensure that the USB dongle is directly connected to your computer. Avoid using the port replicators, USB hubs, and so on.</li> <li>5 Insert the USB dongle into another USB port on your</li> </ul> |
|                                                    | computer.  6 Ensure that the distance between your computer and keyboard/mouse is within 0.5 meters.                                                                                                    |
| Mouse pointer does not move                        | Check the battery level.     If the device uses the rechargeable batteries, ensure that                                                                                                    |
| Mouse left/right button does not work              | <ul> <li>the batteries are fully charged.</li> <li>If the batteries are exhausted, replace them with a new ones.</li> </ul>                                                                                                    |
| Keyboard buttons<br>do not work                    | 2 Turn off the device, and then turn it on. Check if the battery-status light is flashing amber 10 times, indicating that the battery power is low. If the batteries are fully depleted, the battery-status light will not turn on.                                                                                                    |
| Wireless<br>connection is lost                     | <ul><li>3 Restart your computer.</li><li>4 Ensure that the distance between your computer and keyboard/mouse is within 0.5 meters.</li></ul>                                                                                                    |

| Problems       | Possible solutions                                                                                                    |
|----------------|----------------------------------------------------------------------------------------------------|
| Solving a slow | 1 Ensure that the sensor is not obstructed or dirty.                                                                                                    |
| moving cursor  | 2 Glass or very smooth glossy surfaces are not suitable for the<br>mouse sensor to capture the mouse movement. Using a dark<br>colored fabric mouse pad can improve the tracking. |
|                | 3 Change the mouse settings to adjust the pointer speed.                                                                                                    |
|                | Click on the tab that matches the Operating System (OS) installed on your laptop/desktop and perform the steps within that section to change the settings.                        |
|                | a. In the Search box, type main.cpl. The Mouse Properties dialog box appears.                                                                                                    |
|                | b. Click or tap main.cpl in the list of programs.                                                                                                    |
|                | c. Click the <b>Pointer Options</b> tab. In the <b>Motion</b> section, move<br>the slider to adjust the pointer speed to the desired level.                                       |
|                | d. Click or tap <b>OK</b> .                                                                                                    |

### Statutory information

#### Warranty

#### Limited warranty and return policies

Dell-branded products carry a three-year limited hardware warranty. If purchased together with Dell system, it will follow the system warranty.

#### For U.S. customers:

This purchase and your use of this product are subject to Dell's end user agreement, which you can find at **Dell.com/terms**. This document contains a binding arbitration clause.

#### For European, Middle Eastern and African customers:

Dell-branded products that are sold and used are subject to applicable national consumer legal rights, the terms of any retailer sale agreement that you have entered into (which will apply between you and the retailer) and Dell's end user contract terms.

Dell may also provide an additional hardware warranty – full details of the Dell end user contract and warranty terms can be found by going to **Dell.com/terms**, selecting your country from the list at the bottom of the "home" page and then clicking the "terms and conditions" link for the end user terms or the "support" link for the warranty terms.

#### For non-U.S. customers:

Dell-branded products that are sold and used are subject to applicable national consumer legal rights, the terms of any retailer sale agreement that you have entered into (which will apply between you and the retailer) and Dell's warranty terms. Dell may also provide an additional hardware warranty – full details of Dell's warranty terms can be found by going to **Dell.com**, selecting your country from the list at the bottom of the "home" page and then clicking the "terms and conditions" link or the "support" link for the warranty terms.